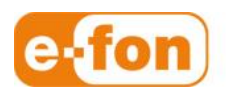

So einfach wie telefonieren.

## Plantronics CS 540 A an GIGASET DE 410 IP Pro

Page 1 **e-fon AG** ∙ Albulastrasse 57 ∙ 8048 Zürich ∙ Telefon +41 (0) 44 575 14 40 ∙ Fax +41 (0) 44 575 14 45 ∙ info@e-fon.ch ∙ www.e-fon.ch

## 1 Voraussetzungen

- **Material** 
	- **Plantronics SAVI W740A**
	- **EHS-Adapter APS11**
	- **DHSG-Kabel**
	- **RJ45-Kupplung**
	- GIGASET DE410 IP Pro

## 2 Inbetriebnahme CS540A an GIGASET DE410 IP Pro

- Vorgehen
	- 1. **CS540A** mit **EHS Adapter APS11, RJ45-Kupplung** und **DHSG-Kabel** an **GIGASET DE410 IP Pro** anschliessen

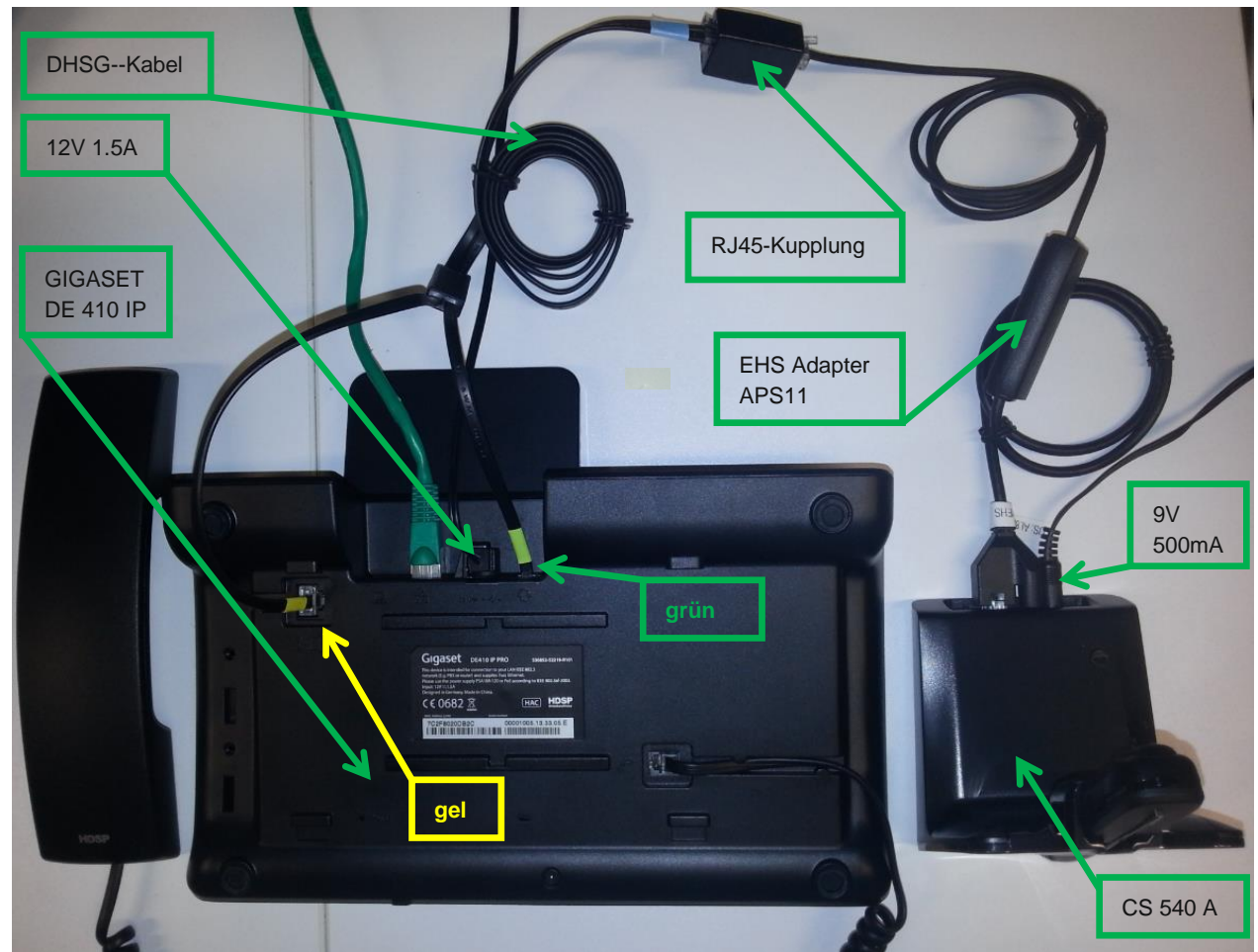

2. Am Headset den **Headset Controll Button** betätigen das an dem **CS540 A**

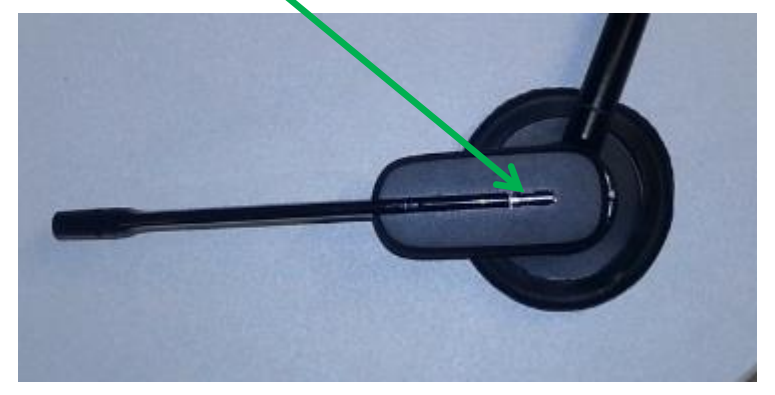

folgende Dioden aktiv sind

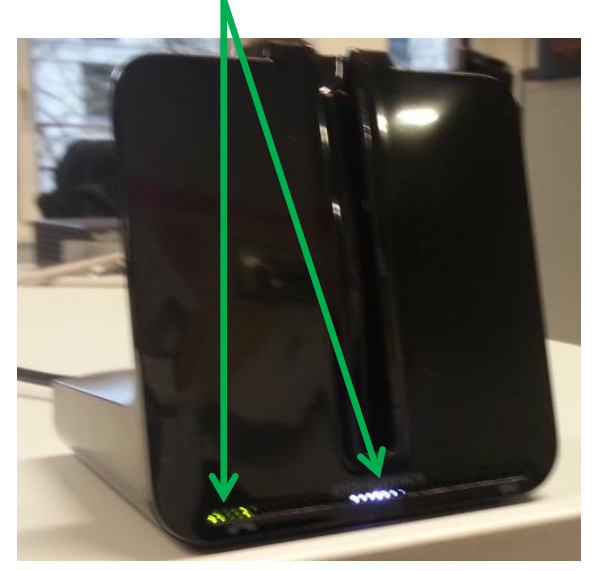

## 3 Gespräch führen mit Headset CS540 A

- Vorgehen
	- 1. Das **Headset** anziehen und am **Headset** den **Headset Controll Button** betätigen, das an dem **CS540 A**

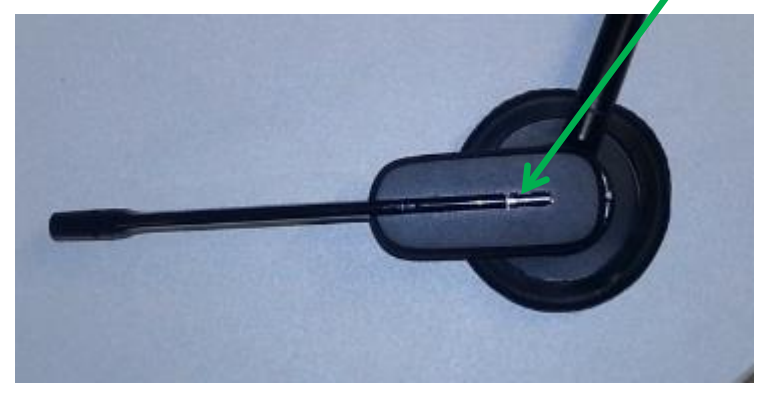

folgende Dioden aktiv sind

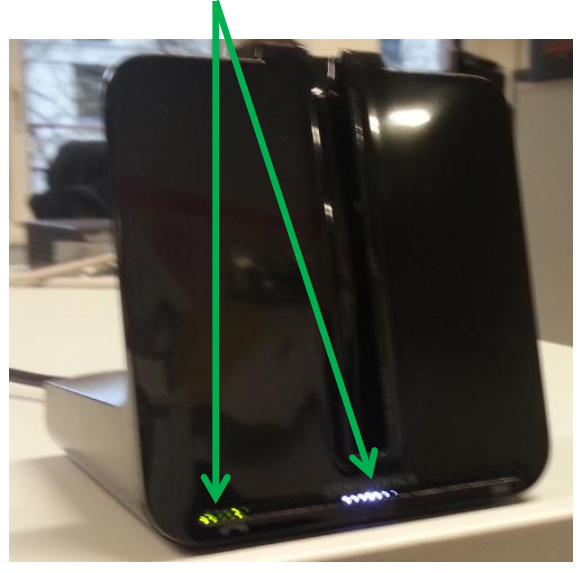

2. Auf Tastatur von **GIGASET DE410 IP Pro** die gewünschte Nummer wählen.

Seite 4

3. Auf dem **GIGASET DE410 IP Pro** die **Headsettaste** drücken, die Nummer wird gewählt, die Sprechverbindung wird auf das Headset geschaltet und das Gespräch kann direkt auf dem Headset geführt werden.

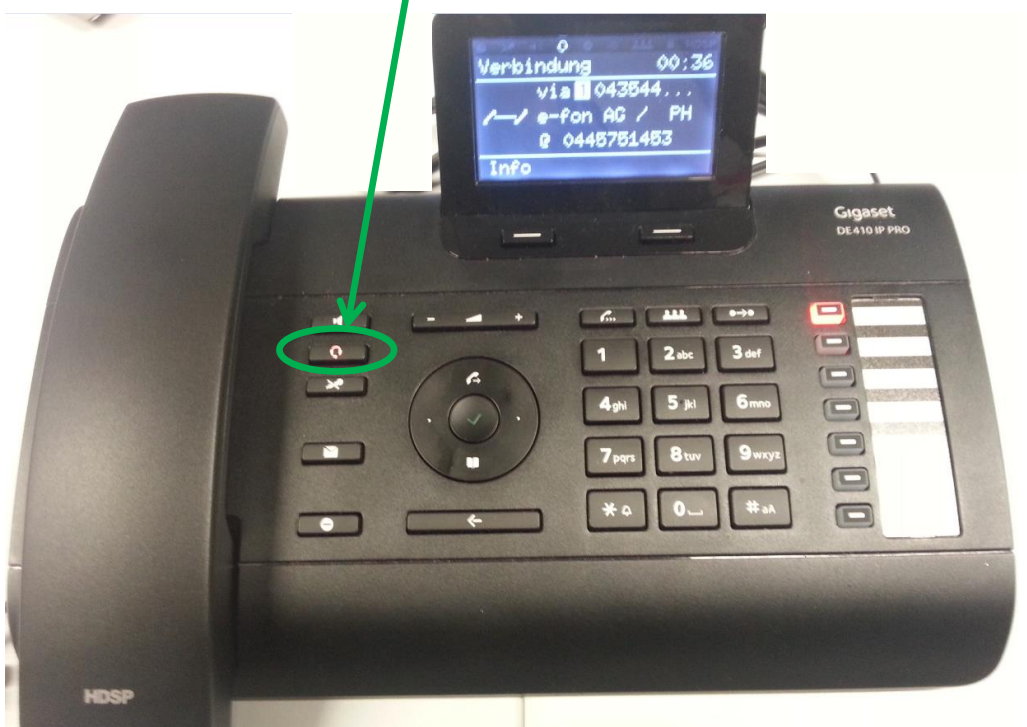

4. Um das Gespräch zu beenden kann einfach wieder die **Headsettaste** auf dem **GIGASET DE410 IP Pro** gedrückt werden.